## **TLP:WHITE**

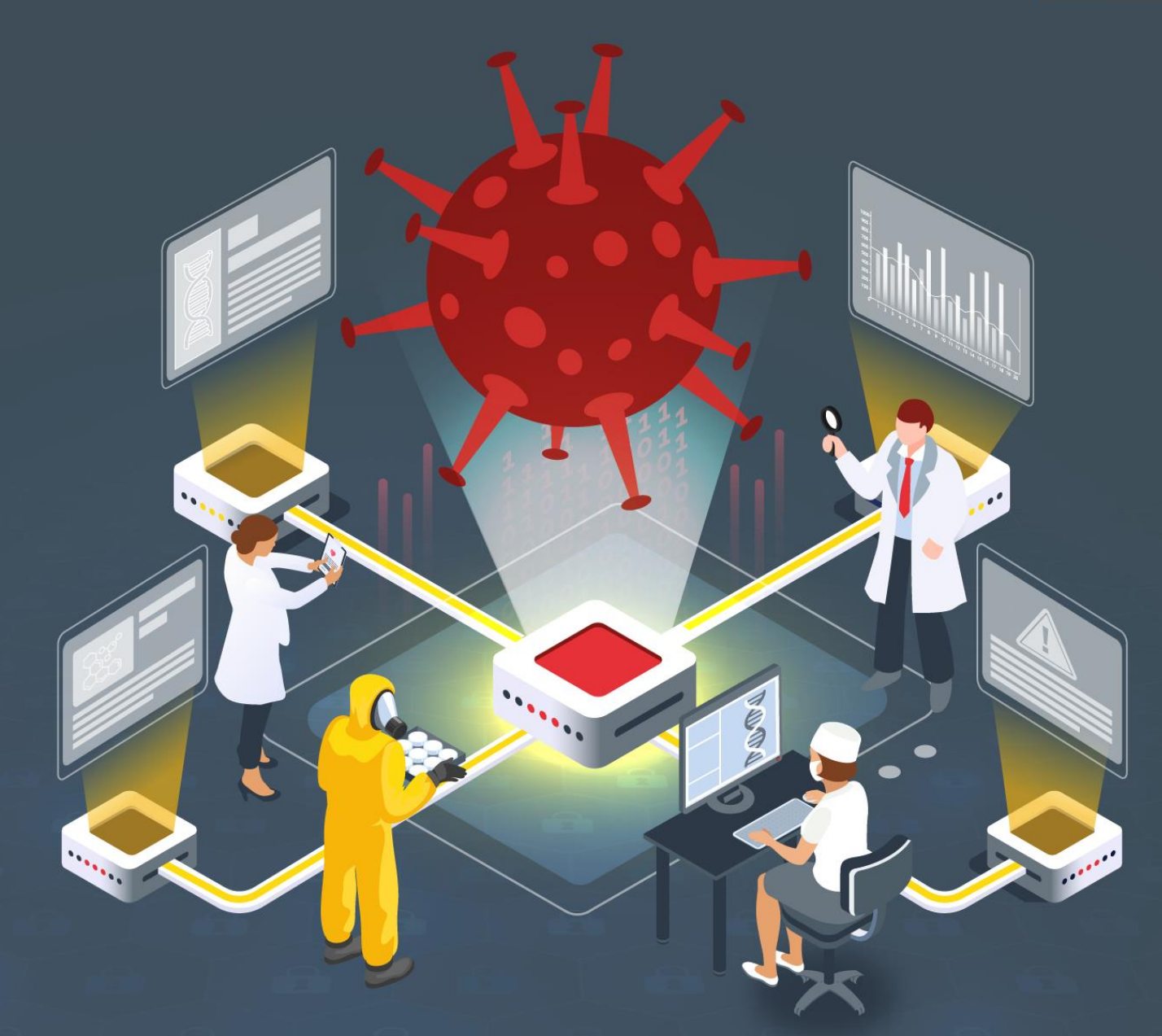

# **Estudio del análisis de Cring**

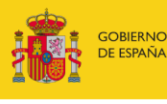

VICEPRESIDENCIA<br>SEGUNDA DEL GOBIERNO MINISTERIO<br>DE ASUNTOS ECONÓMICOS<br>Y TRANSFORMACIÓN DIGITAL

SECRETARÍA DE ESTADO<br>DE DIGITALIZACIÓN E<br>INTELIGENCIA ARTIFICIAL

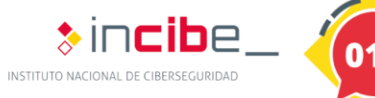

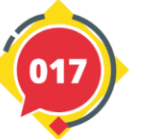

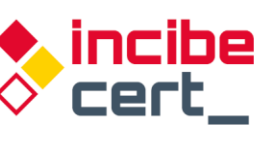

**TLP:WHITE** 

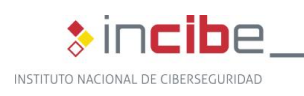

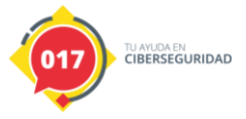

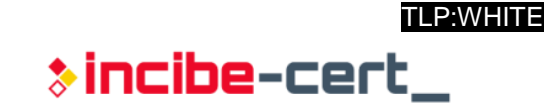

#### *Abril 2021* **INCIBE-CERT\_ESTUDIO\_ANALISIS\_CRING\_2021\_v1**

La presente publicación pertenece a INCIBE (Instituto Nacional de Ciberseguridad) y está bajo una licencia Reconocimiento-No comercial 3.0 España de Creative Commons. Por esta razón, está permitido copiar, distribuir y comunicar públicamente esta obra bajo las siguientes condiciones:

• Reconocimiento. El contenido de este informe se puede reproducir total o parcialmente por terceros, citando su procedencia y haciendo referencia expresa tanto a INCIBE o INCIBE-CERT como a su sitio web: [https://www.incibe.es/.](https://www.incibe.es/) Dicho reconocimiento no podrá en ningún caso sugerir que INCIBE presta apoyo a dicho tercero o apoya el uso que hace de su obra.

• Uso No Comercial. El material original y los trabajos derivados pueden ser distribuidos, copiados y exhibidos mientras su uso no tenga fines comerciales.

Al reutilizar o distribuir la obra, tiene que dejar bien claro los términos de la licencia de esta obra. Alguna de estas condiciones puede no aplicarse si se obtiene el permiso de INCIBE-CERT como titular de los derechos de autor. Texto completo de la licenci[a:](https://creativecommons.org/licenses/by-nc-sa/3.0/es/) [https://creativecommons.org/licenses/by-nc-sa/3.0/es/.](https://creativecommons.org/licenses/by-nc-sa/3.0/es/)

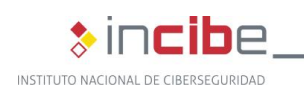

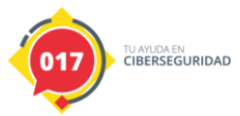

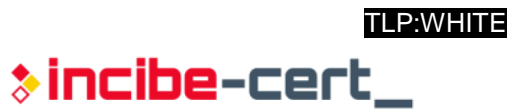

# **Índice**

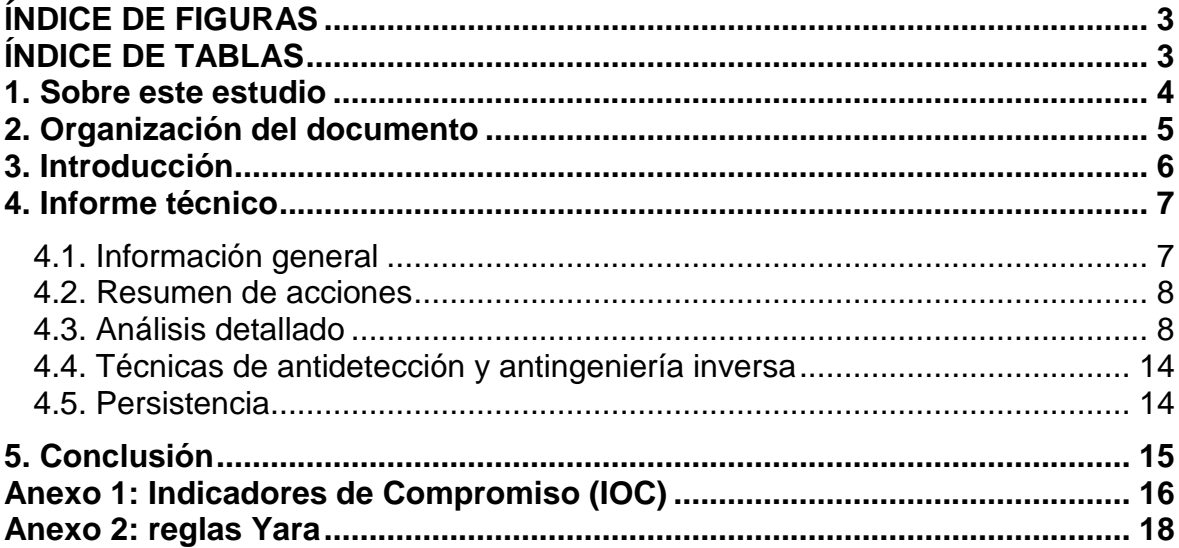

# <span id="page-2-0"></span>**ÍNDICE DE FIGURAS**

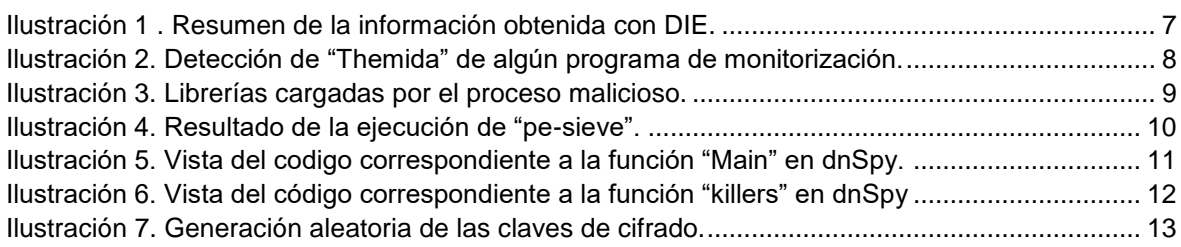

# <span id="page-2-1"></span>**ÍNDICE DE TABLAS**

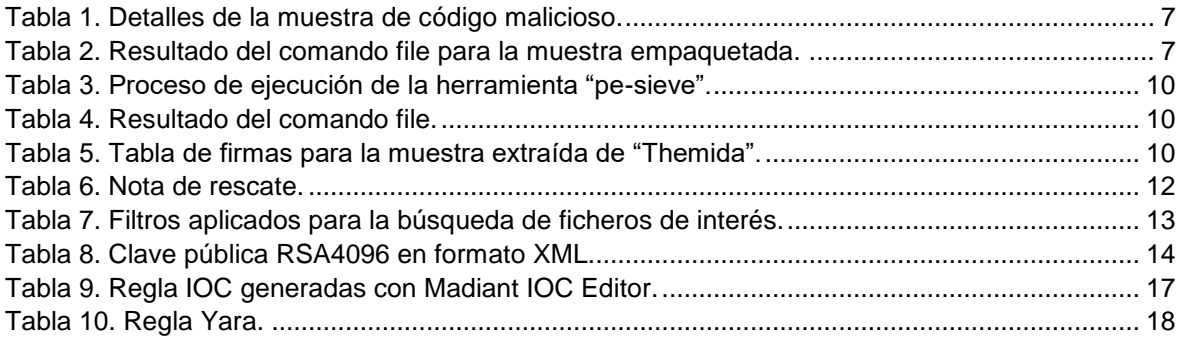

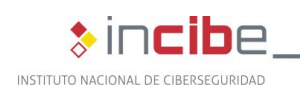

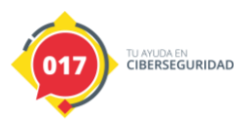

# <span id="page-3-0"></span>**1. Sobre este estudio**

Este estudio contiene un informe técnico detallado, realizado tras el análisis de una muestra de código dañino identificada como Cring o Crypt3r y cuyo principal objetivo es el de identificar las acciones que realiza, mediante un análisis avanzado de la muestra, haciendo uso del conjunto de herramientas utilizadas por el equipo de analistas.

Las acciones llevadas a cabo para su elaboración comprenden un análisis estático y dinámico dentro de un entorno controlado. Cabe destacar que la muestra analizada ya había sido subida con anterioridad a la plataforma de VirusTotal, lo que la hace pública y accesible para cualquier analista que disponga de una cuenta de pago en dicha plataforma.

Este estudio está dirigido de forma general a los profesionales de TI y de ciberseguridad, investigadores y analistas técnicos interesados en el análisis e investigación de este tipo de amenazas, así como a administradores de sistemas y redes TI con el objetivo de que mantengan sus equipos actualizados y seguros frente a esta amenaza. También puede resultar de especial interés para aquellas empresas que utilicen bases de datos y documentos ofimáticos.

En cuanto a la metodología seguida, las tareas de *reversing* se han realizado con DetectItEasy, x32dbg, pe-sieve, ProcessHacker y dnSpy.

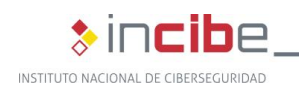

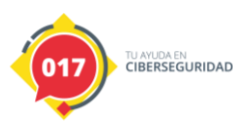

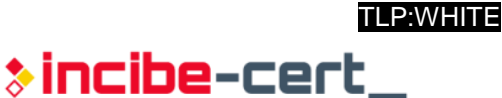

# <span id="page-4-0"></span>**2. Organización del documento**

Este documento consta de una [3.](#page-5-0)- [Introducción,](#page-5-0) en la que se expone el tipo de amenaza que representa la familia de *malware* Cring, mencionando alguna de sus características principales.

A continuación, en el apartado [4.](#page-6-0)- [Informe técnico,](#page-6-0) se recogen los resultados del análisis dinámico y estático de la muestra de Cring que ha sido analizada, partiendo de cómo conseguir la información que contiene el fichero con el que se va a trabajar, las capacidades del *malware*, sus acciones, comportamiento y estructura del código, hasta sus técnicas de antidetección, de antingeniería inversa y de persistencia.

Finalmente, el apartado [5.](#page-14-0)- [Conclusión,](#page-14-0) recoge los aspectos más importantes tratados a lo largo del estudio.

Adicionalmente, el documento cuenta con dos anexos, en el Anexo 1: [Indicadores de](#page-15-0)  [Compromiso \(IOC\)](#page-15-0) se recoge el identificador de compromiso (IOC), y en el [Anexo 2:](#page-17-0) reglas [Yara](#page-17-0) una regla Yara, ambas para la detección de la muestra en cuestión.

<span id="page-5-0"></span>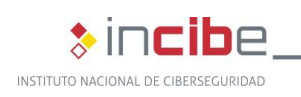

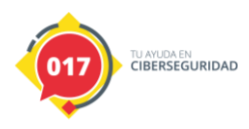

# **3. Introducción**

El código dañino Cring, también conocido como Crypt3r, representa una amenaza grave para todos los usuarios, pues cifra parcialmente el equipo e imposibilita la recuperación de los datos de forma sencilla. El desarrollador, además, avisa a la víctima de que, en caso de no pagar por el rescate, publicará la información que haya podido extraer antes de comenzar el proceso de cifrado del equipo.

Cring es un código sencillo desarrollado con pocas funcionalidades y que se centra esencialmente en el cifrado de aquellos ficheros que pueden ser de mayor interés para una empresa, como por ejemplo bases de datos o documentos ofimáticos. Además, agrega una funcionalidad muy útil para cualquier tipo de *ransomware:* la eliminación de las posibles copias de seguridad alojadas en la máquina.

Por otro lado, tras realizar búsquedas a través de Internet sobre esta familia se ha descubierto que es habitual que se lance de forma manual por el atacante una vez ha comprometido la máquina. Es por ello por lo que, en el caso de producirse una exfiltración de los datos alojados en la máquina, será debida a otro *software* o a una acción manual por parte del atacante.

Además, para mayor seguridad por parte del atacante, la aplicación no puede ser ejecutada si no se le pasa por parámetro la cadena "**rsa**".De esta forma, el desarrollador se asegura de que no se puede ejecutar de forma accidental con un sencillo doble clic, además de complicar la tarea del analista pues, al no poder realizar de forma fácil un análisis dinámico de la muestra y al encontrarse protegida con "Themida" se dificulta la tarea del análisis estático.

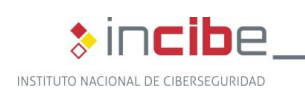

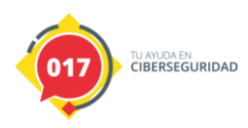

TLP:WHITE  $\ast$  incibe-cert $\_$ 

# **4. Informe técnico**

<span id="page-6-0"></span>A continuación, se detalla la información obtenida durante el análisis de la muestra.

## <span id="page-6-1"></span>**4.1. Información general**

El archivo analizado consiste en un fichero ejecutable para Windows. Las firmas de la muestra son las siguientes:

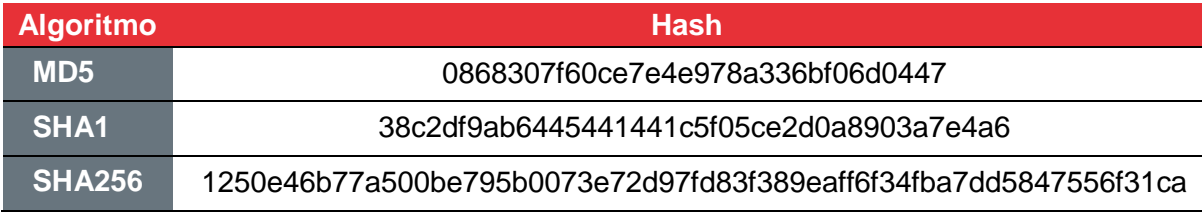

*Tabla 1. Detalles de la muestra de código malicioso.*

<span id="page-6-3"></span>Para obtener más información sobre los ficheros a analizar, se hace uso del comando *file* desde Linux:

gORSA.exe: PE32 executable (console) Intel 80386, for MS Windows

*Tabla 2. Resultado del comando file para la muestra empaquetada.*

<span id="page-6-4"></span>Además, se hace uso de la herramienta "DetectItEasy" para conocer información más avanzada del fichero malicioso:

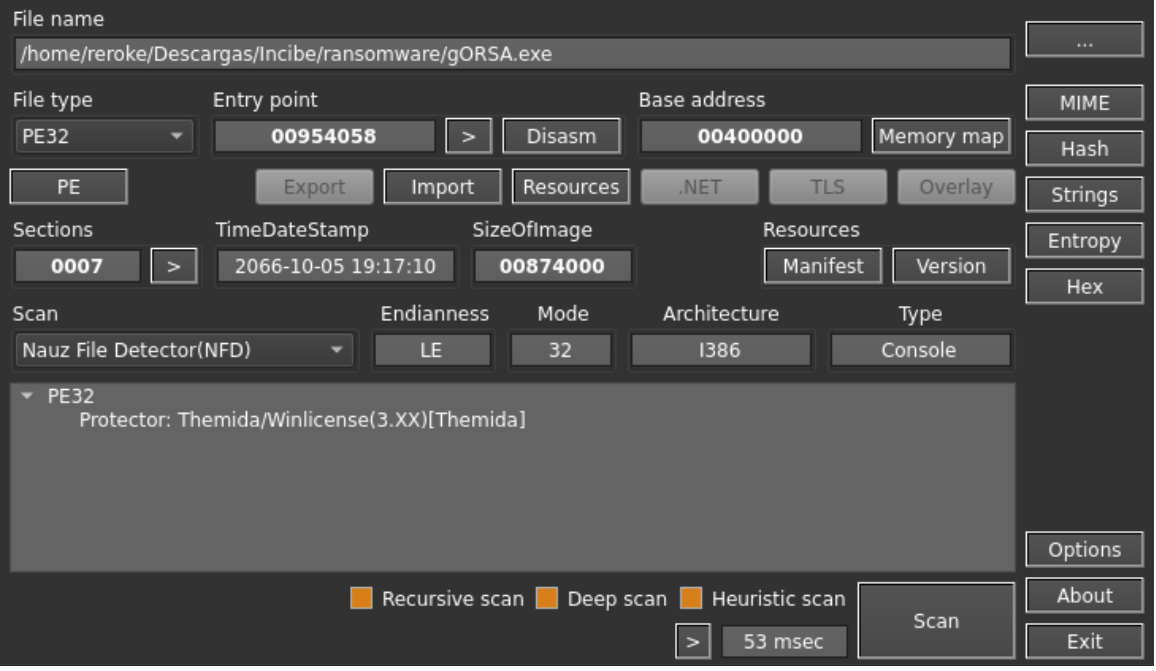

<span id="page-6-2"></span>*Ilustración 1 . Resumen de la información obtenida con DIE.*

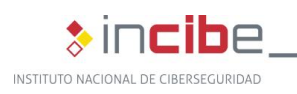

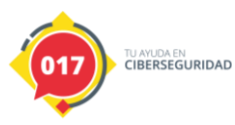

En la anterior imagen se puede observar que se trata de código escrito en el lenguaje *.NET* y que se encuentra protegido con "Themida (3.X.X)", un *software* de pago utilizado para proteger binarios desarrollados en *.NET*.

### <span id="page-7-0"></span>**4.2. Resumen de acciones**

El código dañino es capaz de realizar lo siguiente:

- Generación criptográficamente segura de las claves de cifrado AES.
- Cifrado asimétrico del tipo RSA4096.
- Cifrado simétrico del contenido de un fichero, adjuntando su clave de cifrado.
- **Importación de una clave pública en formato XML.**
- Listar todos los ficheros del sistema operativo que coincidan con un filtro.
- Crear una nota de rescate en formato texto plano.
- Creación de ficheros con código "batch".
- Eliminación de las copias de seguridad almacenadas en el equipo.
- **Permite parar servicios del sistema.**

### <span id="page-7-1"></span>**4.3. Análisis detallado**

En caso de tener algún *software* encargado de monitorizar los procesos del sistema, "Themida" genera una ventana de alerta con un mensaje de error que indica que lo ha detectado y que finaliza su ejecución. Es por ello por lo que se imposibilita la tarea de un análisis dinámico básico.

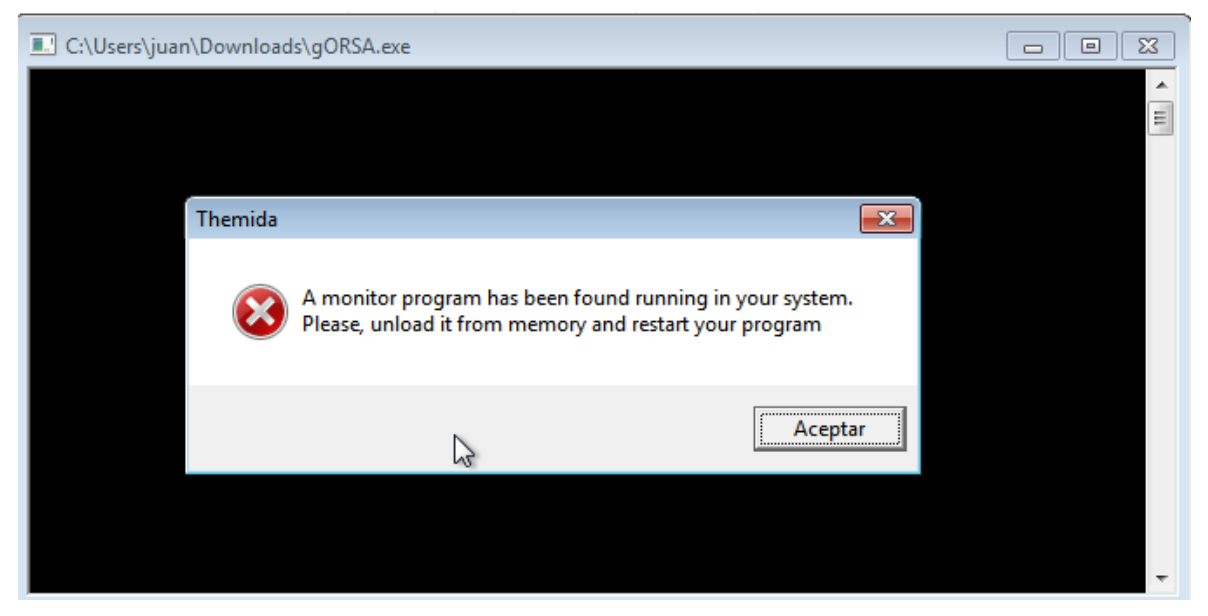

*Ilustración 2. Detección de "Themida" de algún programa de monitorización.*

<span id="page-7-2"></span>Por otro lado, sí es posible un análisis con el depurador "x32Dbg", mediante el cual se ha ido analizando el comportamiento del protector y se ha descubierto que realiza una carga dinámica del ejecutable original, haciendo uso de la tecnología *CLR*. Por lo tanto, para capturar el fichero original antes de aplicar "Themida", es necesario interrumpir la ejecución en el momento en el que se carga la librería utilizada para realizar la carga. Las dos librerías utilizadas para conseguir este propósito son:

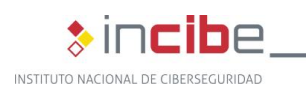

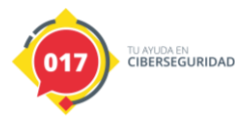

 $\ast$  incibe-cert $\_$ 

■ clr.dll

clrjit.dll

Finalmente, una vez están cargadas estas librerías, se debe suspender el proceso y hacer uso de la herramienta "pe-sieve", de forma que se extraen todos los ejecutables embebidos dentro de la memoria del proceso. Además, esta misma herramienta se encarga de transformar de formato memoria a formato fichero, convirtiendo cada sección de memoria encontrada en un fichero ejecutable totalmente funcional y analizable.

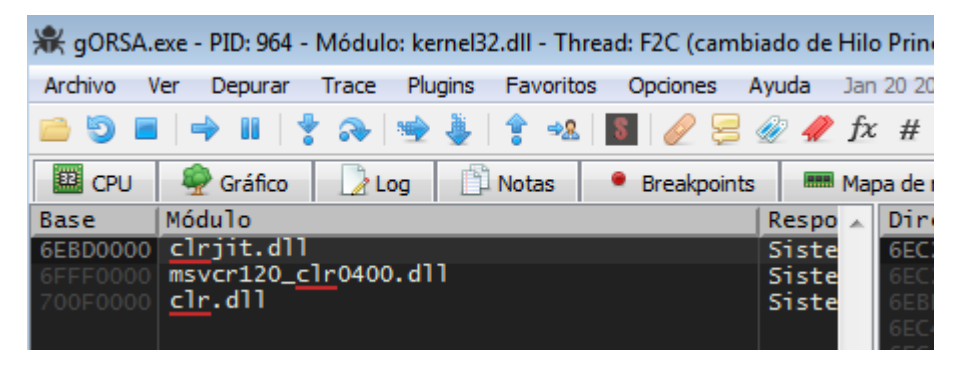

*Ilustración 3. Librerías cargadas por el proceso malicioso.*

<span id="page-8-0"></span>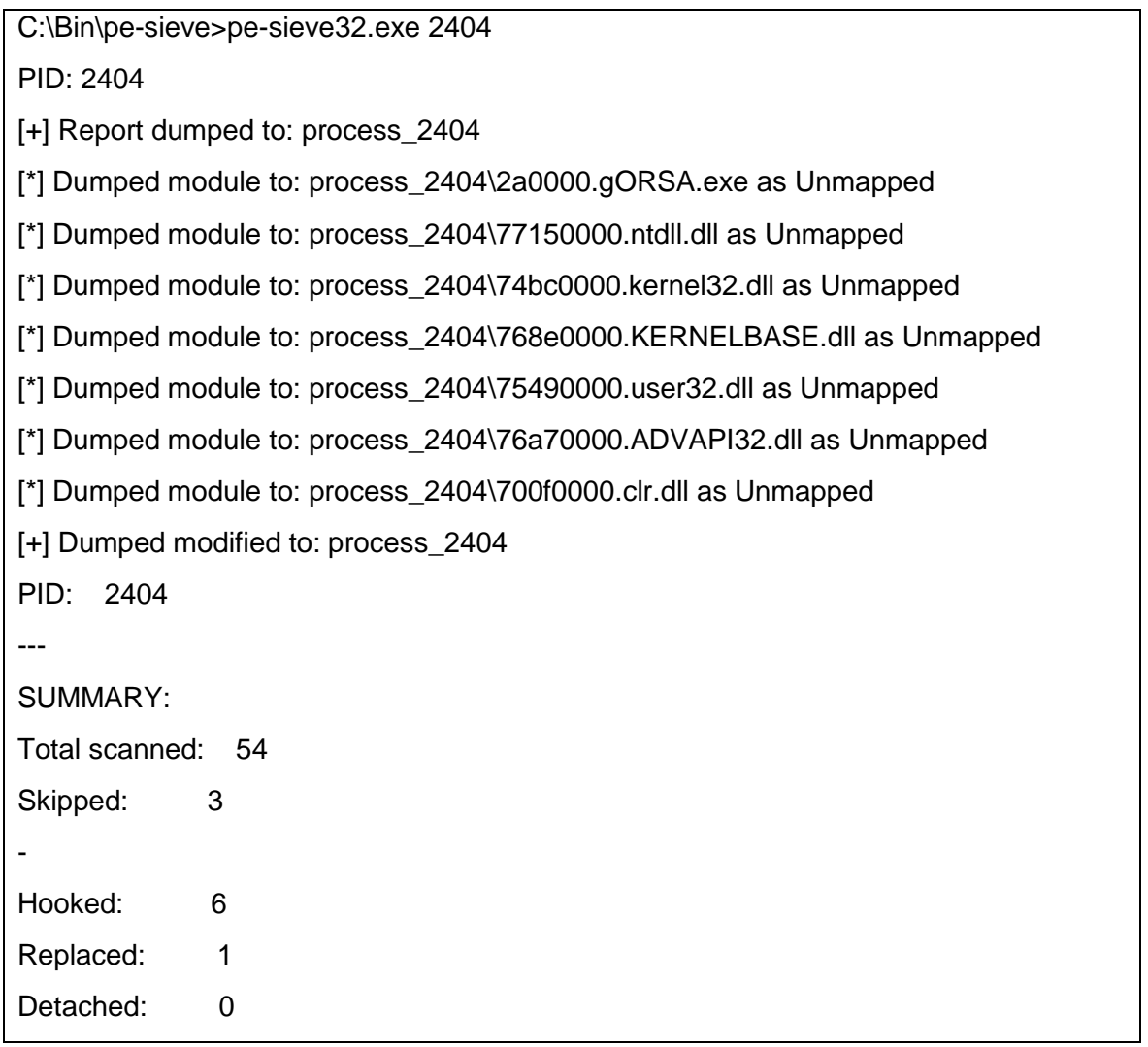

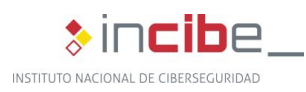

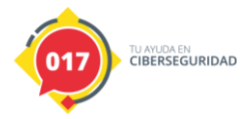

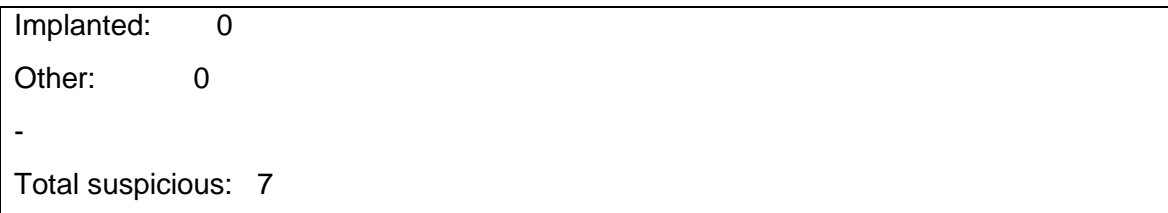

#### *Tabla 3. Proceso de ejecución de la herramienta "pe-sieve".*

<span id="page-9-1"></span>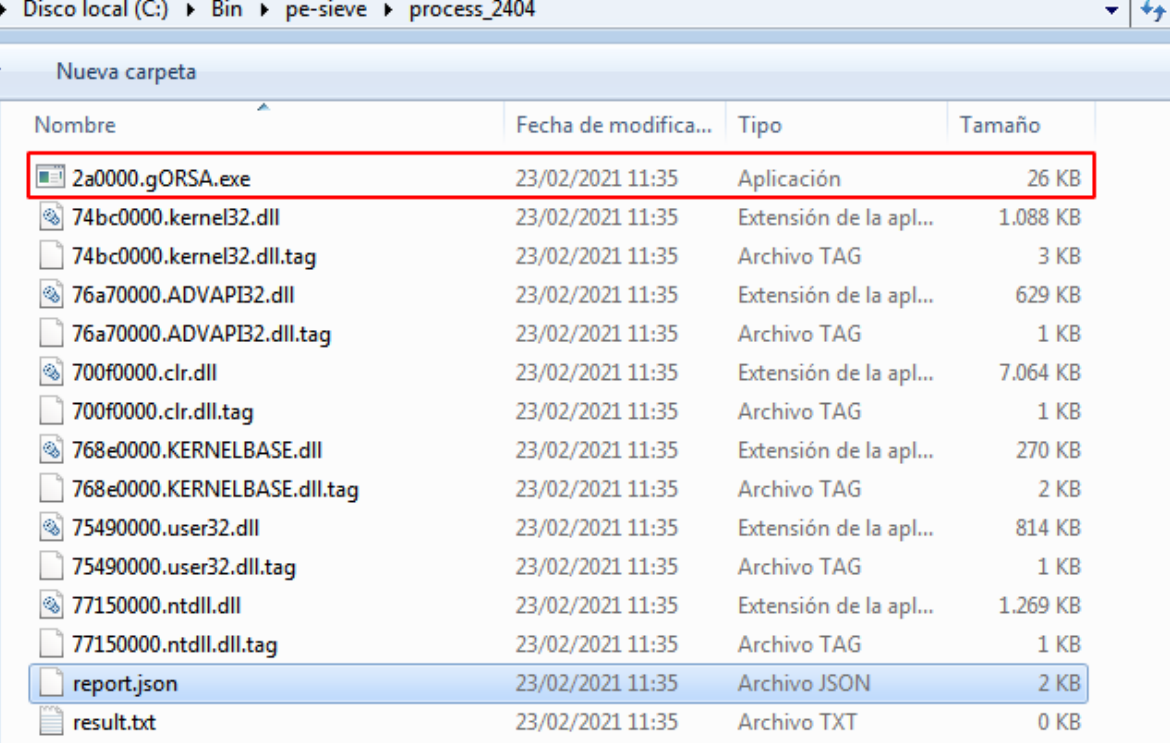

#### *Ilustración 4. Resultado de la ejecución de "pe-sieve".*

<span id="page-9-0"></span>Una vez se obtiene el fichero, se comprueban sus firmas y se analiza con el comando *file* de Linux:

2a0000.gORSA.exe: PE32 executable (console) Intel 80386 Mono/.Net assembly, for MS Windows

#### *Tabla 4. Resultado del comando file.*

<span id="page-9-2"></span>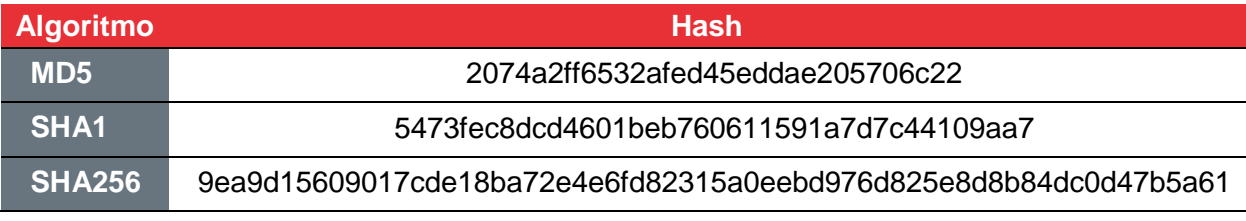

*Tabla 5. Tabla de firmas para la muestra extraída de "Themida".*

<span id="page-9-3"></span>Tras comprobar que se trata de un binario desarrollado en .NET, se puede hacer uso de un descompilador especialmente diseñado para este lenguaje que permite visualizar un código muy similar al escrito originalmente por el desarrollador.

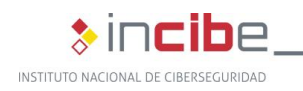

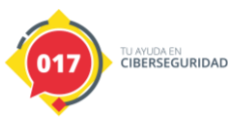

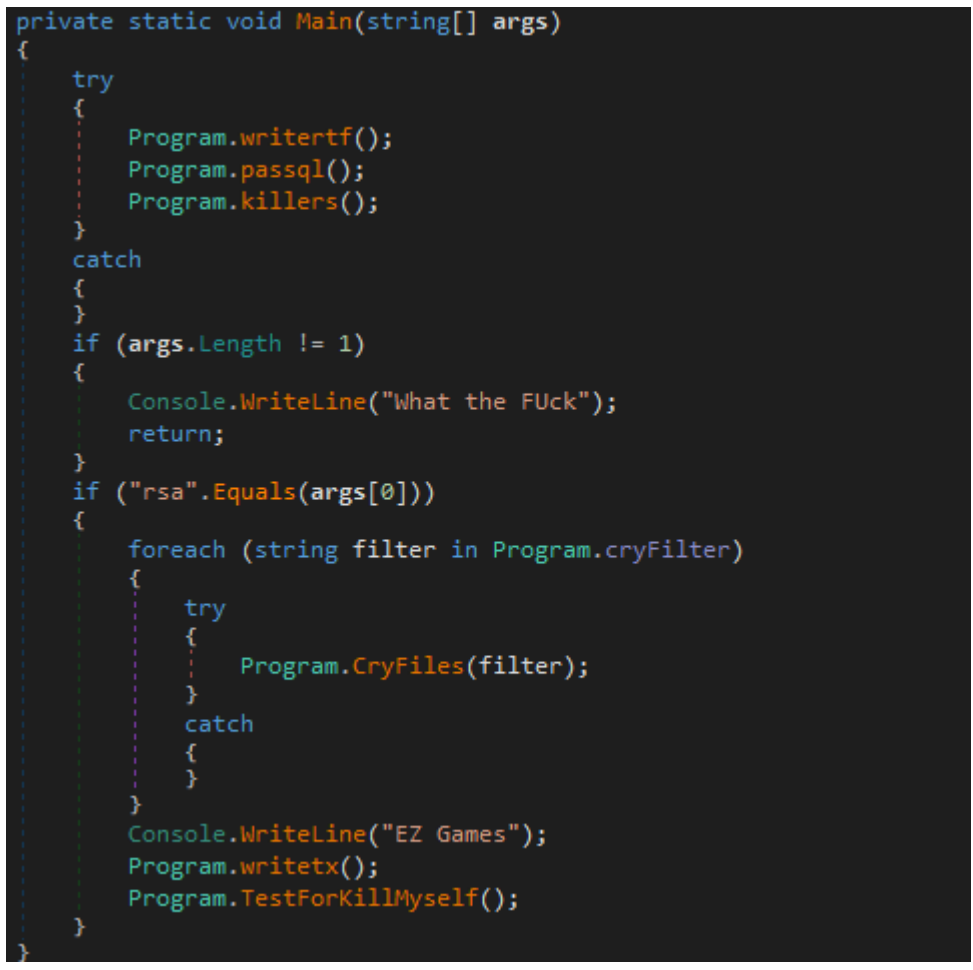

*Ilustración 5. Vista del codigo correspondiente a la función "Main" en dnSpy.* 

<span id="page-10-0"></span>En el método "Main" se puede apreciar cómo, en primer lugar, se llama a tres funciones distintas, continuándose con una comprobación del número de argumentos. En caso de ser distinto de "1", termina la ejecución, de lo contrario, comprueba que el parámetro sea igual a "rsa", de modo que, en caso de que se cumplan todas estas condiciones, se comienza con el proceso de cifrado de los ficheros.

Las funciones "writertf" y "writetx" tienen la finalidad de escribir la nota de rescate. En el caso de la primera, la dirección de escritura del fichero es "**c:\\!!!deReadMe!!!.rtf**" y, en el caso de la segunda, es la misma de la primera y además **"C:\\Users\\Public\\Desktop\\!!!deReadMe!!!.rtf**". Por otro lado, el contenido de la nota escrita es siempre el mismo en ambos casos, el cual se muestra a continuación:

Sorry, your computer has been encrypted. The security company cannot recover the encrypted files, but we can provide services. Please contact us as soon as possible. You can send two files to us to confirm whether it can be decrypted. After confirming, you need to pay 2 bitcoins To our account, we will immediately send the decryption program and KEY. Your data has been collected by us, if we do not receive the payment, we will publish all the data

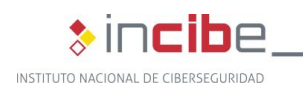

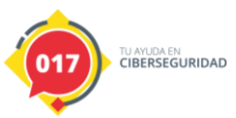

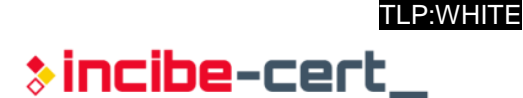

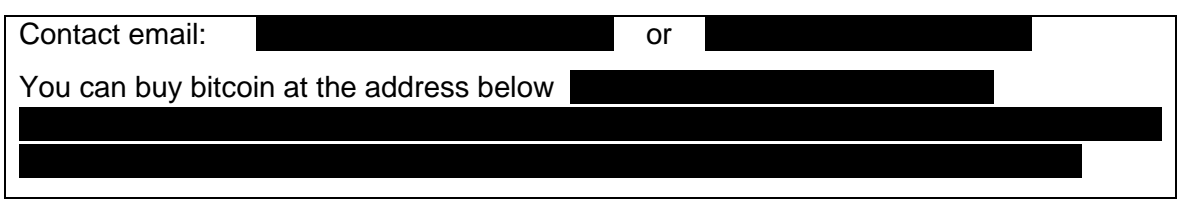

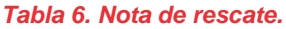

<span id="page-11-1"></span>A continuación, la función "passql" tiene como propósito recorrer todos los servicios del sistema operativo infectado en ejecución y parar aquellos servicios que comiencen con alguna de las siguientes cadenas de texto:

- **Mssql**
- sql
- postgresql
- **Oracle**
- **mysql**
- **veeam**
- $\blacksquare$  backup
- **n** msexchange

La siguiente función llamada es "killers", y es la encargada de crear el fichero "Go.bat", que contiene código "batch" y que tiene como propósito la eliminación de las posibles copias de seguridad almacenadas en el equipo afectado.

| public static void killers() |                                                                   |                                                               |       |                                                                                                    |
|------------------------------|-------------------------------------------------------------------|---------------------------------------------------------------|-------|----------------------------------------------------------------------------------------------------|
|                              |                                                                   |                                                               |       |                                                                                                    |
|                              | string contents = "@echo off\r\n                                  | $\ln \ln$                                                     | $\ln$ | wmic shadowcopy                                                                                                    |
|                              | delete\r\n                                                        | bcdedit /set {default} bootstatuspolicy ignoreallfailures\r\n |       | bcdedit /set {default} recoveryenabled                                                                                     |
|                              | no\r\n                                                            |                                                               |       | del /s /f /q d:\\*.VHD d:\\*.bac d:\\*.bak d:\\*.wbcat d:\\*.bkf d:\\Backup*.* d:\\backup*.* d:\\*.set d:\\*.win d:\\*.    |
|                              | dsk\r\n                                                           |                                                               |       | del /s /f /q e:\\*.VHD e:\\*.bac e:\\*.bak e:\\*.wbcat e:\\*.bkf e:\\Backup*.* e:\\backup*.* e:\\*.set e:\\*.win e:\\*.    |
|                              | dsk\r\n                                                           |                                                               |       | del /s /f /q f:\\*.VHD f:\\*.bac f:\\*.bak f:\\*.wbcat f:\\*.bkf f:\\Backup*.* f:\\backup*.* f:\\*.set f:\\*.win f:\\*.dsk |
|                              | $\ln$                                                             |                                                               |       | del /s /f /q g:\\*.VHD g:\\*.bac g:\\*.bak g:\\*.wbcat g:\\*.bkf g:\\Backup*.* g:\\backup*.* g:\\*.set g:\\*.win g:\\*.    |
|                              | dsk\r\n                                                           |                                                               |       | del /s /f /q h:\\*.VHD h:\\*.bac h:\\*.bak h:\\*.wbcat h:\\*.bkf h:\\Backup*.* h:\\backup*.* h:\\*.set h:\\*.win h:\\*.    |
|                              | dsk\r\n                                                           | del %0":                                                      |       |                                                                                                    |
|                              | File.WriteAllText("Go.bat", contents);                            |                                                               |       |                                                                                                    |
|                              | Process.Start(new ProcessStartInfo                                |                                                               |       |                                                                                                    |
|                              |                                                                   |                                                               |       |                                                                                                    |
|                              | $FileName = "Go.bat".$                                            |                                                               |       |                                                                                                    |
|                              | Arguments = "\"" + Environment.GetCommandLineArgs() $[0]$ + "\"", |                                                               |       |                                                                                                    |
|                              | WindowStyle = ProcessWindowStyle.Hidden                           |                                                               |       |                                                                                                    |
|                              | $\}$ :                                                            |                                                               |       |                                                                                                    |
| - }                          |                                                                   |                                                               |       |                                                                                                    |

*Ilustración 6. Vista del código correspondiente a la función "killers" en dnSpy*

<span id="page-11-0"></span>La última función que aparece en el código del método "Main" se llama "TestForKillMyself" y su finalidad consiste en crear otro fichero con código "batch" que se encarga de eliminar el ejecutable original. Adicionalmente, una vez sea eliminado, se encargará de borrarse a sí mismo.

Finalmente, la sección de código encargada del cifrado de los ficheros consta de **varias** partes:

Se recorre una lista con los filtros de los ficheros de interés para cifrar y se envía cada una como parámetro a la función "CryFiles".

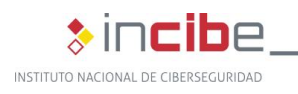

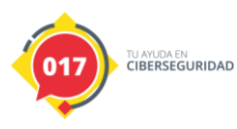

"\*.xlsx", "\*.fob", "\*.jp?", "\*.lic", "\*.dcm", "\*.cf?", "\*.rvt", "\*.cpp", "\*.qb?", "\*.cs", "\*.sln", "\*.vb", "\*.xml", "\*.dwg", "\*.edb", "\*.vh?", "\*.ndf", "\*.wk", "\*.xl?", "\*.txt", "\*.doc?", "\*.md?", "\*mp?", "\*.sql", "\*.bak", "\*.ora", "\*.pdf", "\*.pp?", "\*.dbf", "\*.zip", "\*.rar", "\*.asp?", "\*.php", "\*.jsp?", "\*.bk?", "\*.csv", "\*.7z", "\*.myd", "\*.ibd", "\*\_fsm", "\*\_vm", "\*.db?", "\*.rpt"

*Tabla 7. Filtros aplicados para la búsqueda de ficheros de interés.*

- <span id="page-12-1"></span> En la función "CryFiles" se hace una búsqueda de aquellos ficheros que coinciden con el filtro y se pasa cada una de las coincidencias como parámetro a la función "CryFile".
- En "CryFile" el código abre el fichero y comprueba que no sea un fichero de solo lectura. En caso de permitirse la escritura, se llama a la función "EncryptFile" con el nombre del archivo original, el nombre del resultante y la clave pública RSA embebida. Tras cifrar el fichero, elimina el archivo original.
- El método "EncryptFile" realiza los siguientes pasos:
	- Crea una clave de cifrado y un vector de inicialización aleatorios por cada fichero haciendo uso de la clase "RNGCryptoServiceProvider".

<span id="page-12-0"></span>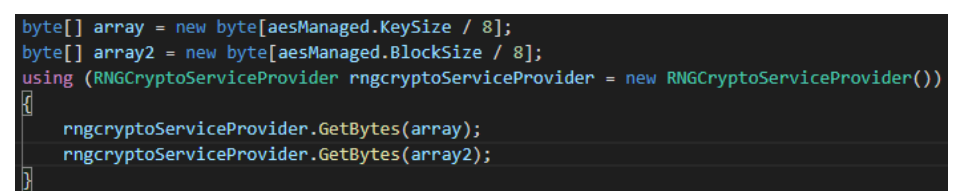

*Ilustración 7. Generación aleatoria de las claves de cifrado.*

 Tras generar los valores necesarios para hacer uso del algoritmo AES, se crea una tercera variable, que se llamará "IVKey" y que almacena el valor concatenado de la clave y el VI. Esta tercera variable se utiliza como parte de los parámetros de entrada en la función encargada del cifrar con el algoritmo RSA4096 y cuya devolución sobrescribe el valor de "IVKey. La clave pública utilizada es la siguiente:

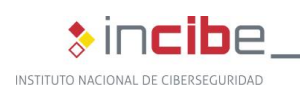

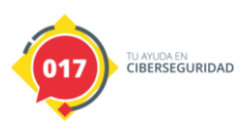

<RSAKeyValue><Modulus>0pkBWo5YdWNd3Xo2F3PUzMQ6Wyw/NwcD/ki/hIi3plgscxt Q2Jt6ZHL4XqV1E0FMrGItdlTWeWEsVM68DWoQCguK0kOrN7Coee4hCrSA+fY6DOjkj P90WkpOb3rjahnu9WE+w8GOlvUxwRDgl/BrWVusgXuBF4UTddPlD8SKbLc7p93oDVz nLz5SCMuFSBwy1jQoBgXj4RNguvzW440w66oX0Ty6YHk9B/iNx6HRc3FPxfoO4cWM vZSVuaz4EDIjzEi9Y+XyMzrUpbHh8xoYs48KwlUVkNEhef/pgVi8qky0IVFHDEiZSYCrqe 5/IG+Bzgm0W0RWGC7KfrB2cvW3kZUkVGgWPciucraLWcOcJTVsLsf3MYQECo1xN1 V7MSkpoCr0zrIFuCS2kOItt11tn4oZNCIITtWz2SwXaF7EDEtxl2/wRndYyJcTvrfzFTjtqvT wkezyHJXm02DILM40iK1O43l3eJEg8gsEJ2zSm3Nz7722qLfrmskMhYs5Gq0/LQwCeq WDy1u+sJvj6ZeMaFgECzEJVUKhYwpoeLhqZGxp7Q0up7HuG/C8hwy3PwhZJuAyy2// XcLnXPyuZqrsKZpmOM2iS9203vOxElZ9r8Lnwdf1TaLBeq0ADlVHZ+L7vfWCDC9EBE VwXoVWfvdBdL+xwrTPEXmJt1i+fYljFO7mvnN2H3R9H8Syy8Lv1TrYohrOKRdnWR/FG I/4SWxazgl7J5QvU6WSZWeaDKtG4fwcnbIoU0Zn0+i9gL/Nu/UzMou6JiJri+KS3OG0yid xNDBnDLTfiqk5SnAPH0uNhYEOyYWD092KzHOKNZArWjEuC5uJU17XMQ+gQ37vfvx SAjyw2/6wAV7wBLSQ6BCFyVN/GOfPb9fs1BzmqW5DYmk5CFQP4O/ViuWha09Nf77 GdML6ORGhRjP+bteWfYETV9VL2fhzXirD/cyfTib52KeUmPmB+QZTnS2T6Zizu88ra4E SBeyomWBaqXZ1PU8nSvOnMVdaQz8rezrhvrgiCZc4aVOdd/FBoMivBZrlbJLLDLGEZl 67+ZGJ8r9fDrtAAWrFsUxrscdxUxOdirMNC78XVod27R0pYCa4pNbzcUjNaBqPgKrfWs SxL0lBRb58qHLjrcFJheMVJDSelC/P9nyNu/ZkVxvmRe33e/CvQtTlnswF5pbvbWxCwb O+flvewtqFF02pa3HZ4+LHimB4LzNdz/7sGFuXOPHUTpZS0Q0Hz3Lq+MOk9Hid1Vg5 kldJigVqGxHIAQt4WLvILNop0vjSzt4Fh+jIj/Msmk2lScJgzwbnkVvqAF4DsvXMnM6qtC6 mdFkZdhKRp7ooEkKT8Ez1/aa0DotjoCQi9EquD1l2pQ==</Modulus><Exponent>AQAB </Exponent></RSAKeyValue>

#### *Tabla 8. Clave pública RSA4096 en formato XML.*

- <span id="page-13-2"></span> Por último, se inicializa el cifrador AES con los valores generados de forma aleatoria, se cifra todo el contenido del fichero y se escriben en un nuevo fichero los siguientes datos:
	- $\Box$  La longitud de la variable "IVKey".
	- El valor de "IVKey".
	- **El valor resultante del cifrado AES del contenido del fichero.**

#### <span id="page-13-0"></span>**4.4. Técnicas de antidetección y antingeniería inversa**

Durante el análisis de la muestra, se ha identificado el uso de una herramienta de pago llamada Themida, encargada de la protección contra ejecuciones en entornos virtualizados o en entornos con monitores de procesos o actividad.

### <span id="page-13-1"></span>**4.5. Persistencia**

La muestra analizada no muestra comportamientos de persistencia en la máquina.

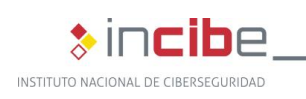

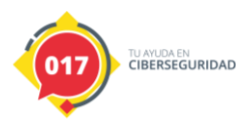

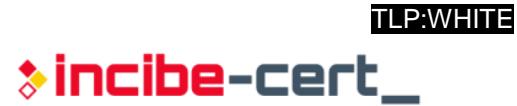

# **5. Conclusión**

<span id="page-14-0"></span>Tras el análisis del fichero, se ha podido comprobar la familia a la que pertenece y extraer todas sus cadenas de texto con las que se configura su funcionamiento, además de permitir entender la naturaleza de su comportamiento. Se ha proporcionado una regla Yara y un IOC para poder prevenir y/o localizar otras muestras de esta familia.

<span id="page-15-0"></span>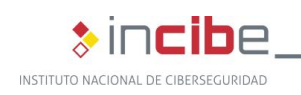

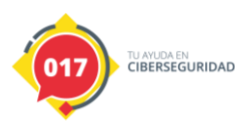

# **Anexo 1: Indicadores de Compromiso (IOC)**

A continuación, se muestra una regla IOC preparada para la detección de esta muestra en concreto:

<?xml version="1.0" encoding="us-ascii"?> <ioc xmlns:xsi="http://www.w3.org/2001/XMLSchema-instance" xmlns:xsd="http://www.w3.org/2001/XMLSchema" id="2fc08336-8ad4-42d1-8014-6c919b98d158" lastmodified="2021-02-26T08:27:25" xmlns="http://schemas.mandiant.com/2010/ioc"> <short\_description>Cring</short\_description> <authored\_by>Incibe</authored\_by> <authored\_date>2021-02-26T08:20:13</authored\_date> <links /> <definition> <Indicator operator="OR" id="433b1841-64ec-481e-bcdd-7225be1bac74"> <Indicator operator="AND" id="b6c5282f-c406-4243-89f8-87d3e24c7fd7"> <IndicatorItem id="d280a509-2aed-4a8b-9029-1d58ba18578c" condition="contains"> <Context document="ProcessItem" search="ProcessItem/arguments" type="mir" /> <Content type="string">rsa</Content> </IndicatorItem> <Indicator operator="AND" id="652050fd-63fc-476e-8d4a-b8476acbfc1d"> <IndicatorItem id="f1601631-5019-4913-a42c-14643e4e3e16" condition="contains"> <Context document="FileItem" search="FileItem/StringList/string" type="mir" /> <Content type="string">What the FUck</Content> </IndicatorItem> <IndicatorItem id="877ca3f3-d612-4df3-9076-247ed618f508" condition="contains"> <Context document="FileItem" search="FileItem/StringList/string" type="mir" /> <Content type="string">EZ Games</Content> </IndicatorItem> <IndicatorItem id="23b9ece8-8f1f-4d8d-886b-c62affea798a" condition="contains"> <Context document="FileItem" search="FileItem/StringList/string" type="mir" /> <Content type="string">.poolhackers@tutanota.com.cring</Content> </IndicatorItem> <IndicatorItem id="326aa0d6-0f72-4868-86a0-7c30df717139" condition="contains"> <Context document="FileItem" search="FileItem/StringList/string" type="mir" /> <Content type="string">killme.bat</Content> </IndicatorItem> <IndicatorItem id="cac0df75-83f8-4533-9afa-fc15b18cac92" condition="contains"> <Context document="FileItem" search="FileItem/StringList/string" type="mir" /> <Content type="string">Go.bat</Content>

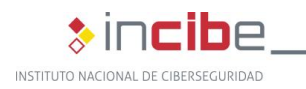

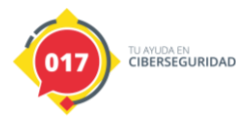

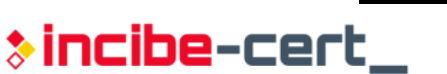

TLP:WHITE

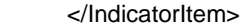

<IndicatorItem id="e3a60404-589f-4df8-a351-88303c8fa23d" condition="contains">

<Context document="FileItem" search="FileItem/StringList/string" type="mir" />

<Content type="string">!!!deReadMe!!!.rtf</Content>

</IndicatorItem>

<IndicatorItem id="f518acc4-5590-4095-8122-61da5cf1b5a8" condition="contains">

<Context document="FileItem" search="FileItem/StringList/string" type="mir" />

<Content

type="string"><RSAKeyValue&gt;&lt;Modulus&gt;0pkBWo5YdWNd3Xo2F3PUzMQ6Wyw/NwcD/ki/hli3plg scxtQ2Jt6ZHL4XqV1E0FMrGItdlTWeWEsVM68DWoQCguK0kOrN7Coee4hCrSA+fY6DOjkjP90WkpOb3rja hnu9WE+w8GOlvUxwRDgl/BrWVusgXuBF4UTddPlD8SKbLc7p93oDVznLz5SCMuFSBwy1jQoBgXj4RNgu vzW440w66oX0Ty6YHk9B/iNx6HRc3FPx</Content>

</IndicatorItem>

</Indicator>

<Indicator operator="OR" id="86459cb2-28a3-4298-a7f5-beb1f85285ce">

<IndicatorItem id="cf74a6d3-b427-499b-b1f9-96038b100e0e" condition="is">

<Context document="FileItem" search="FileItem/Md5sum" type="mir" />

<Content type="md5">2074a2ff6532afed45eddae205706c22</Content>

</IndicatorItem>

<IndicatorItem id="67b0820c-0af1-4230-adb0-6ed432c4767d" condition="is">

<Context document="FileItem" search="FileItem/Sha1sum" type="mir" />

<Content type="string">5473fec8dcd4601beb760611591a7d7c44109aa7</Content>

</IndicatorItem>

<IndicatorItem id="14116b6a-1e39-4d3a-a8e1-78e4a320b0b5" condition="is">

<Context document="FileItem" search="FileItem/Sha256sum" type="mir" />

<Content

type="string">9ea9d15609017cde18ba72e4e6fd82315a0eebd976d825e8d8b84dc0d47b5a61</Content>

- </IndicatorItem>
- </Indicator>
- </Indicator>
- </Indicator>

</definition>

<span id="page-16-0"></span></ioc>

*Tabla 9. Regla IOC generadas con Madiant IOC Editor.*

<span id="page-17-0"></span>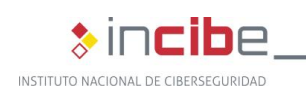

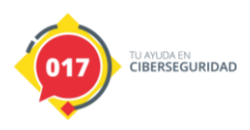

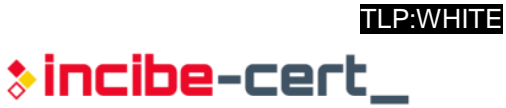

# **Anexo 2: reglas Yara**

La siguiente regla Yara ha sido creada exclusivamente para la detección de muestras relacionadas con esta campaña.

```
rule Cring: Cring
{
meta:
   description = "Cring Payload"
   author = "Incibe"
  version = "0.1"
strings:
       $s1 = "What the FUck"
       $s2 = "FZ Games"$s3 = ".poolhackers@tutanota.com.cring"
        $s4 = "killme.bat"
       $s5 = "!!deReadMe!!!.rtf"
condition:
   all of them
}
```
<span id="page-17-1"></span>*Tabla 10. Regla Yara.*

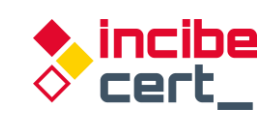

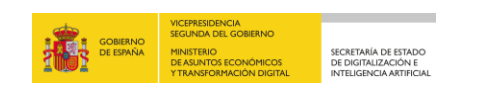

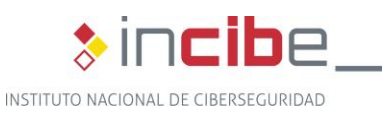

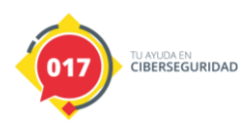

*TLP:WHITE*